**МАСТЕР-КЛАСС**

# Основы полигонального моделирования B BLENDER

**Педагог ДО Деброва Анна Геннадьевна Мобильный технопарк "Кванториум" Омской области**

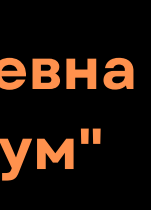

#### Blender

Blender - свободно распространяемый 3D редактор с открытым исходным кодом.

- С помощью Blender можно создавать
- 3D-визуализации и 3D-анимацию и редактировать видео.

Будучи кроссплатформенным приложением, Blender работает в системах Linux, macOS и Windows. Он также имеет относительно небольшие требования к памяти и диску по сравнению с другими пакетами для создания 3D.

BLENDER - АБСОЛЮТНО БЕСПЛАТНОЕ ПО! Скачать его можно на официальном сайте blender.org

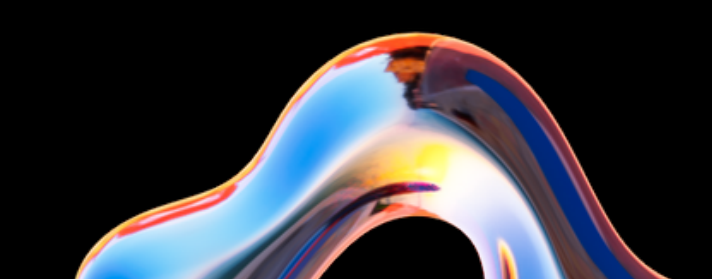

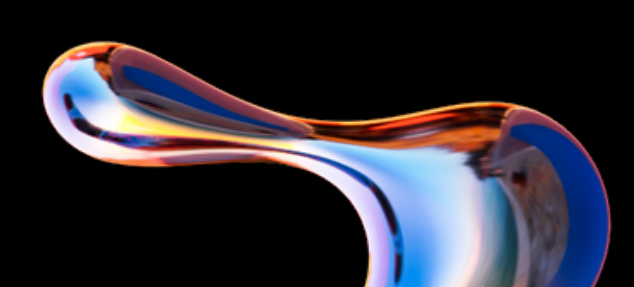

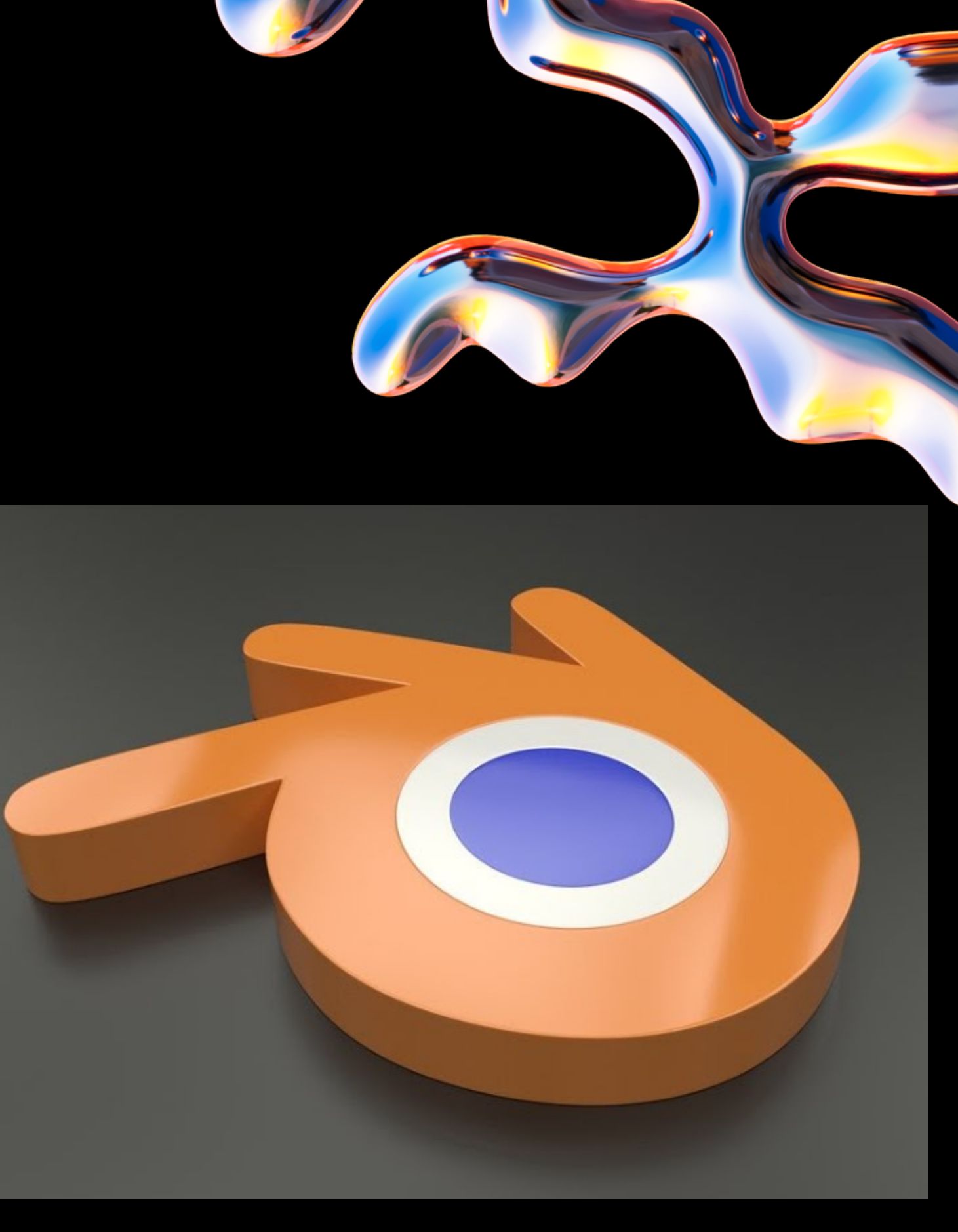

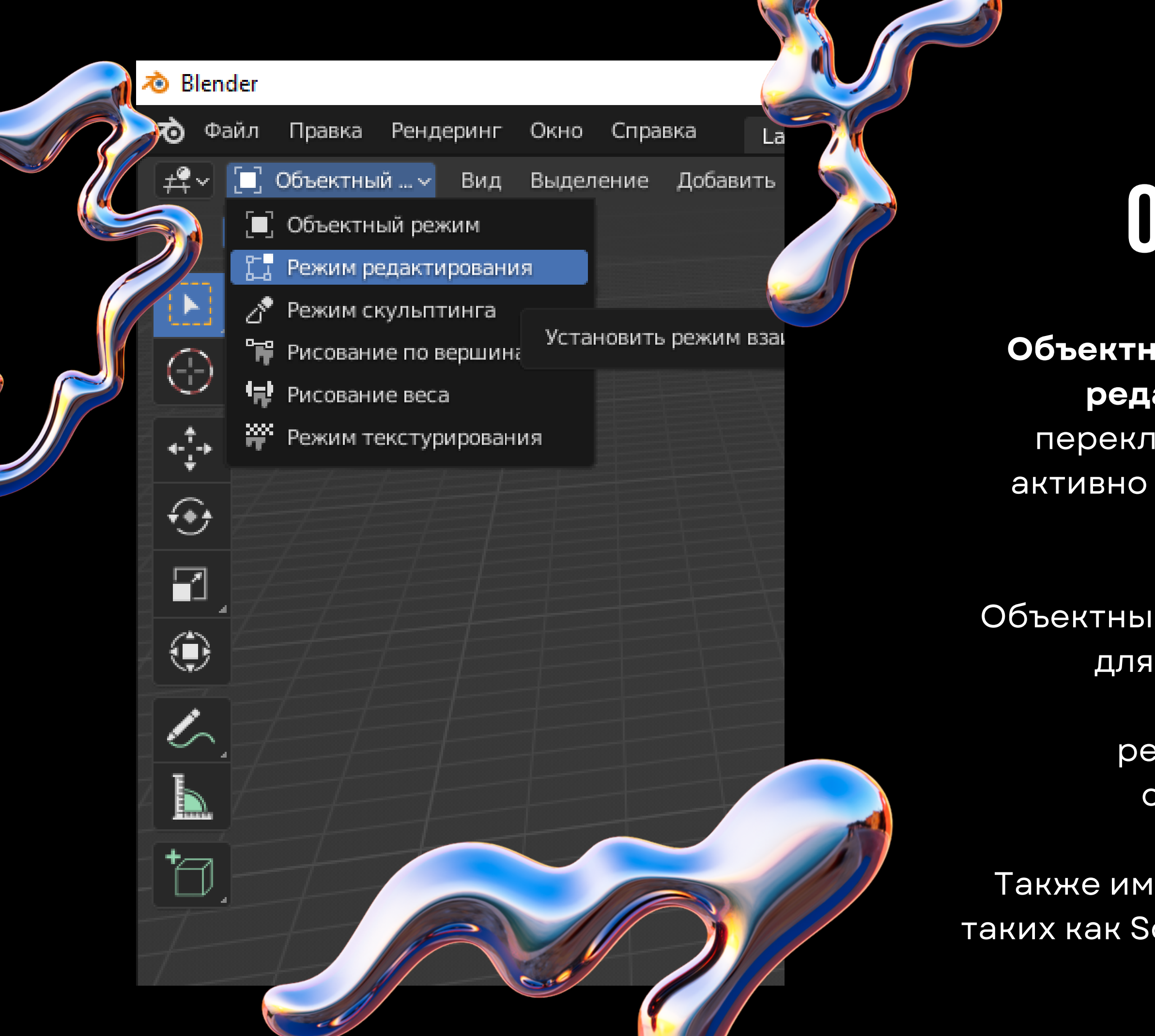

### Основныережимы

**Объектный режим** (Object mode) и **Режим редактирования** (Edit mode), которые переключаются клавишей Tab, наиболее активно используются при полигональном моделировании.

Объектный режим в основном используется для манипуляций с индивидуальными объектами, в то время как режим редактирования — для манипуляций с фактическими данными объекта.

Также имеются несколько других режимов, таких как Sculpting, Texture Paint, Vertex Paint и UV Face select.

### ПОЛИГОНЫ

Полигоны являются основным элементом в создании трехмерных моделей в программе Blender. Они представляют собой геометрические фигуры, состоящие из вершин, ребер и граней. Полигоны могут иметь различное число вершин от трех до бесконечности, но наиболее распространены треугольники и четырехугольники.

Полигональное моделирование - создание 3д-моделей различными манипуляциями с полигонами и их составляющими.

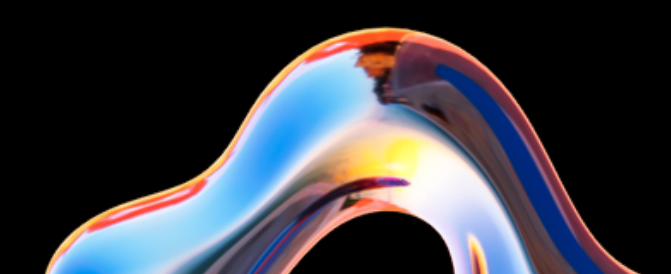

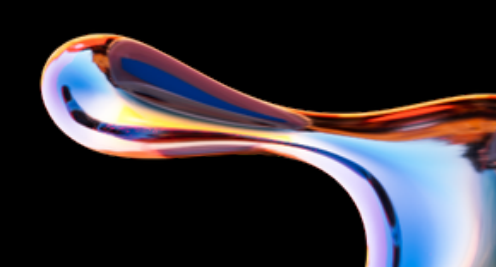

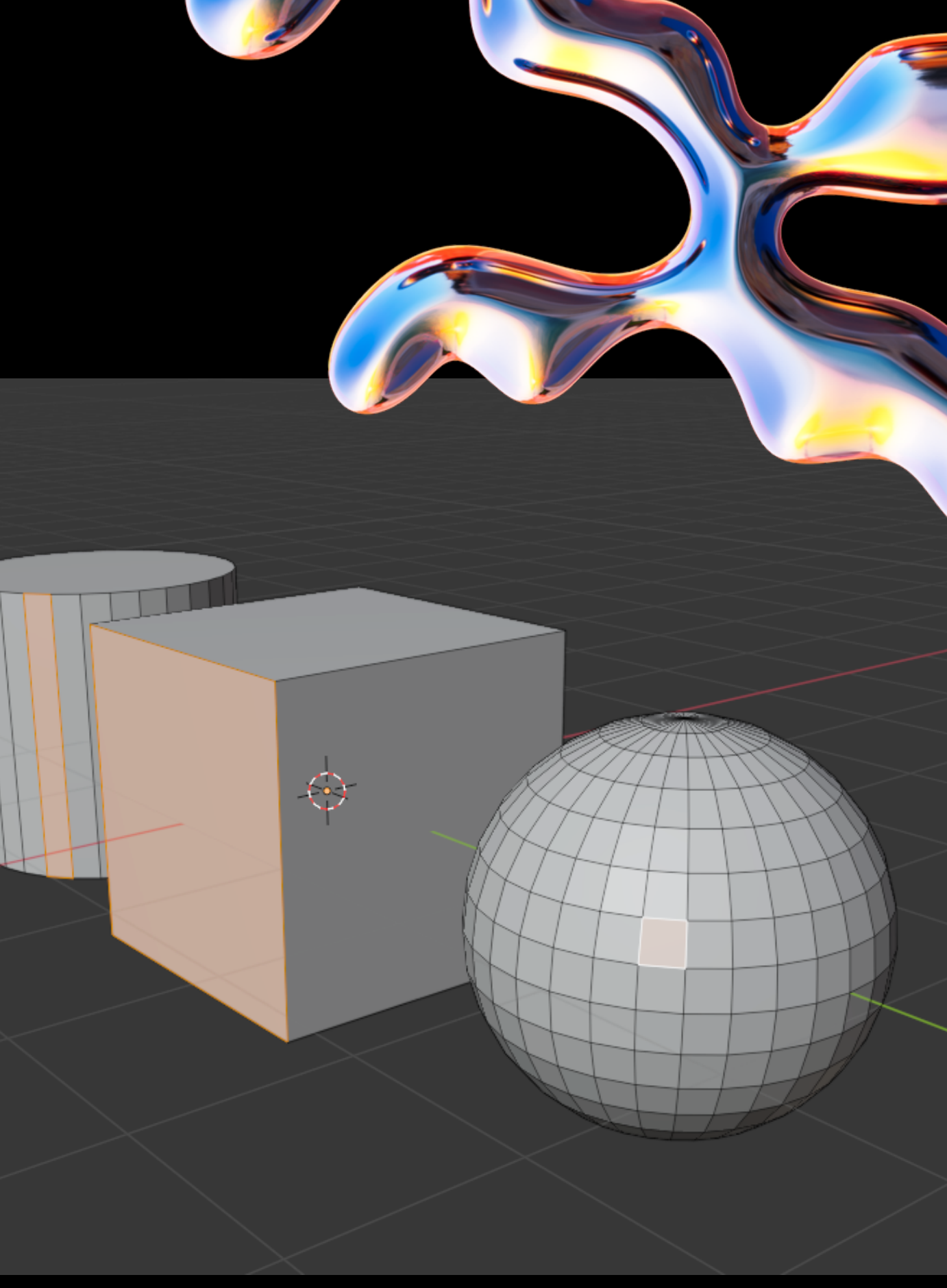

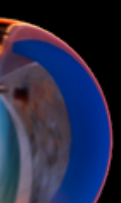

#### **Blender поддерживает огромное количество горячих клавиш и слывет сложной для изучения программой, но в сегодняшнем мастер-классе мы будем использовать основные из них**

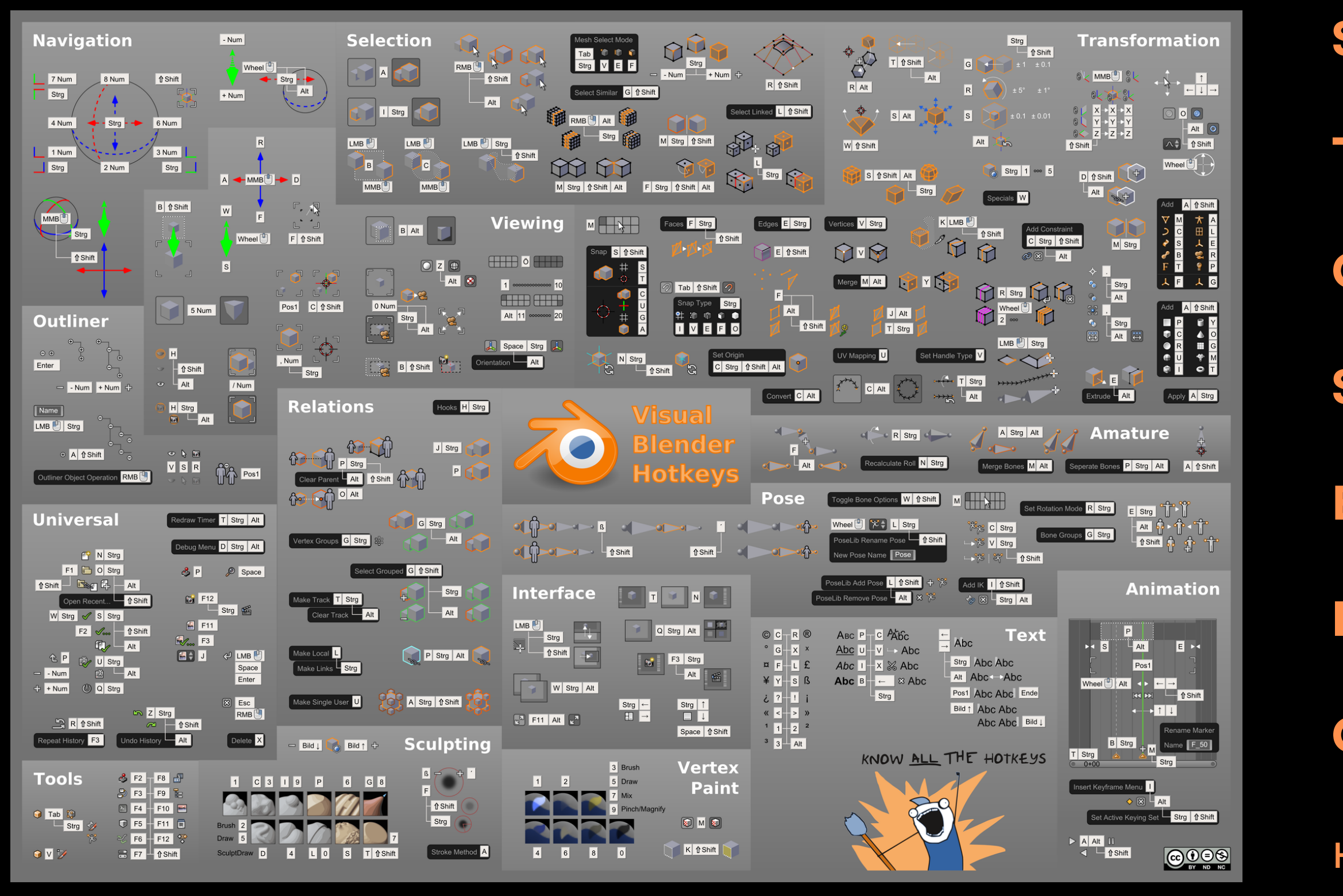

#### **Shift+A** - добавить меш

- **Tab** -переключение режимов
- **G** перемещение
- **S** масштабирование
- **E** экструдирование
- **I** выдавить внутрь
- **Ctrl+Alt+0** -привязать камеру
- к текущему виду

**b** Blender ��� Файл Правка Рендеринг Окно Справка Layout Modeling Sculpting UV-Editing Texture-Paint Shading Animation Rendering Compositing Geometry-Nodes Scripting  $\boxed{2}$  Глоба...  $\vee$   $\boxed{O\vee}$   $\boxed{2}$   $\boxed{+}$   $\vee$   $\boxed{O}$   $\wedge$ ≠ У П. Объектный ... ∨ Вид Выделение Добавить Объект 第三条文章 Пользовательская перспектива Ŀ (1) Collection | Cube  $\odot$  $\overline{\leftarrow}$ Приступаем к творческой части $\Theta$  $\blacksquare$ ۰  $\mathcal{L}$  $\blacksquare$  $\overleftarrow{\Box}$ 

⊙

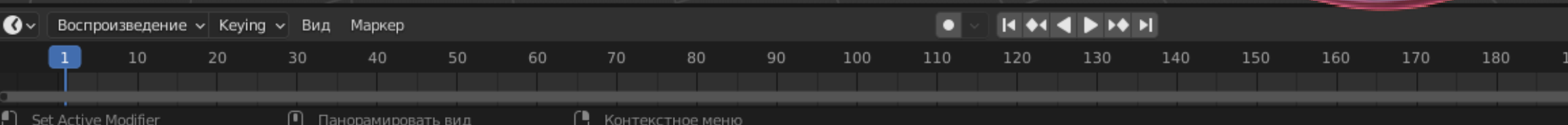

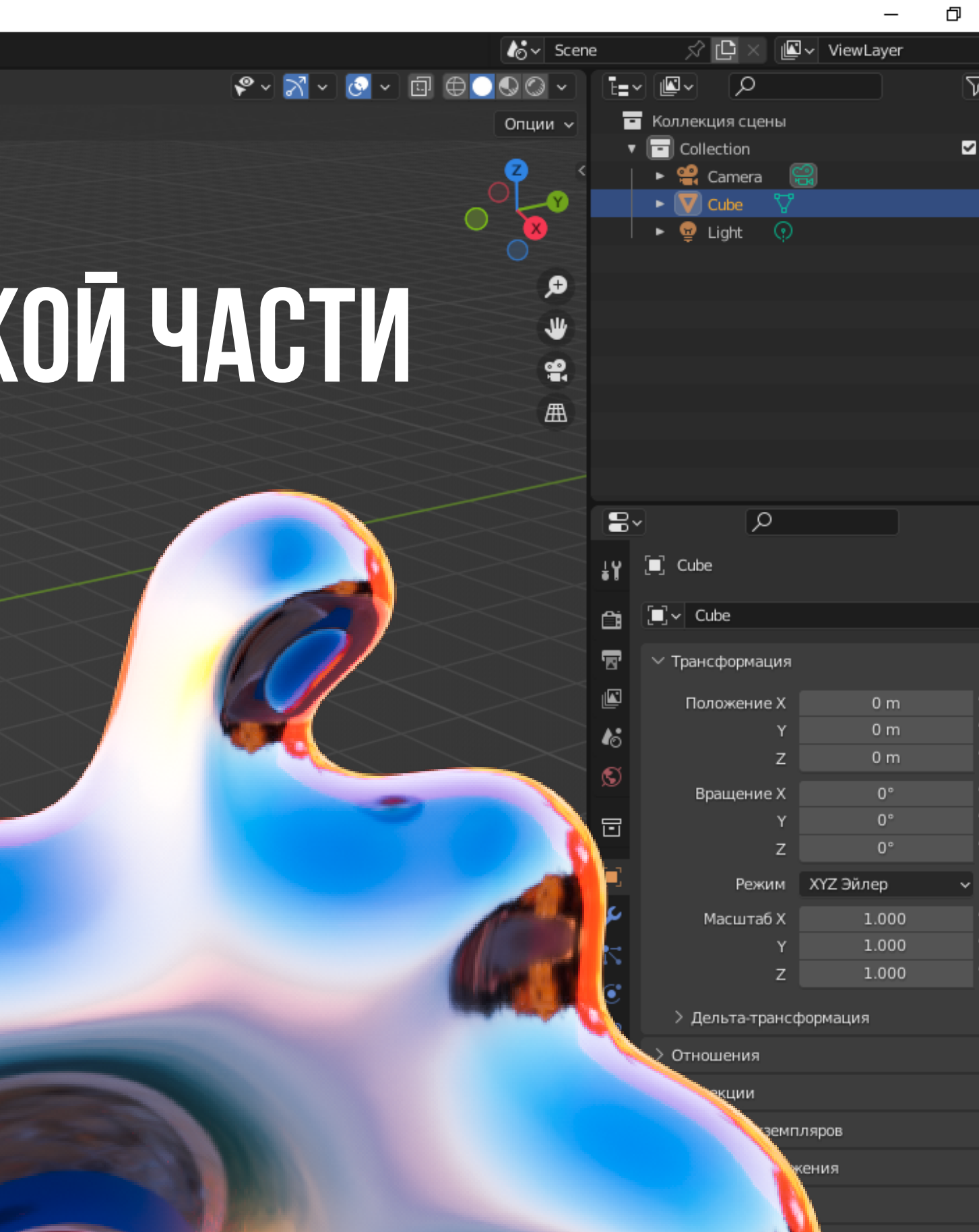

рпорте

йства

## ЗАДАНИЕ

**Создайте свою полигональную модель по пройденному мастер-классу Сделайте рендер модели в трех ракурсах и пришлите на нашу почту kvantorium55@yandex.ru до 10 февраля 2024 г., чтобы получить сертификат о прохождении мастер-класса**

## СПАСИБО ЗА ВНИМАНИЕ! творческих успехов!

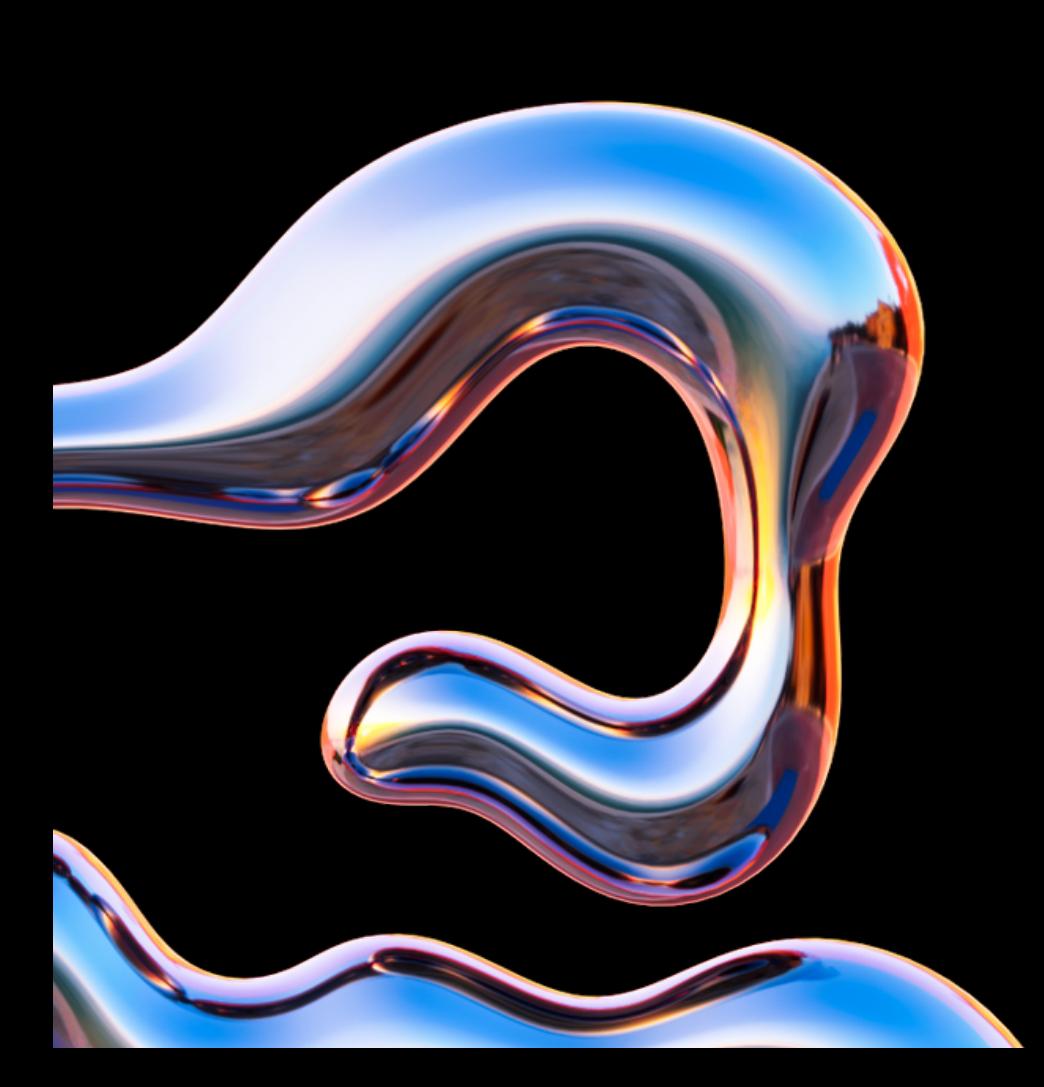

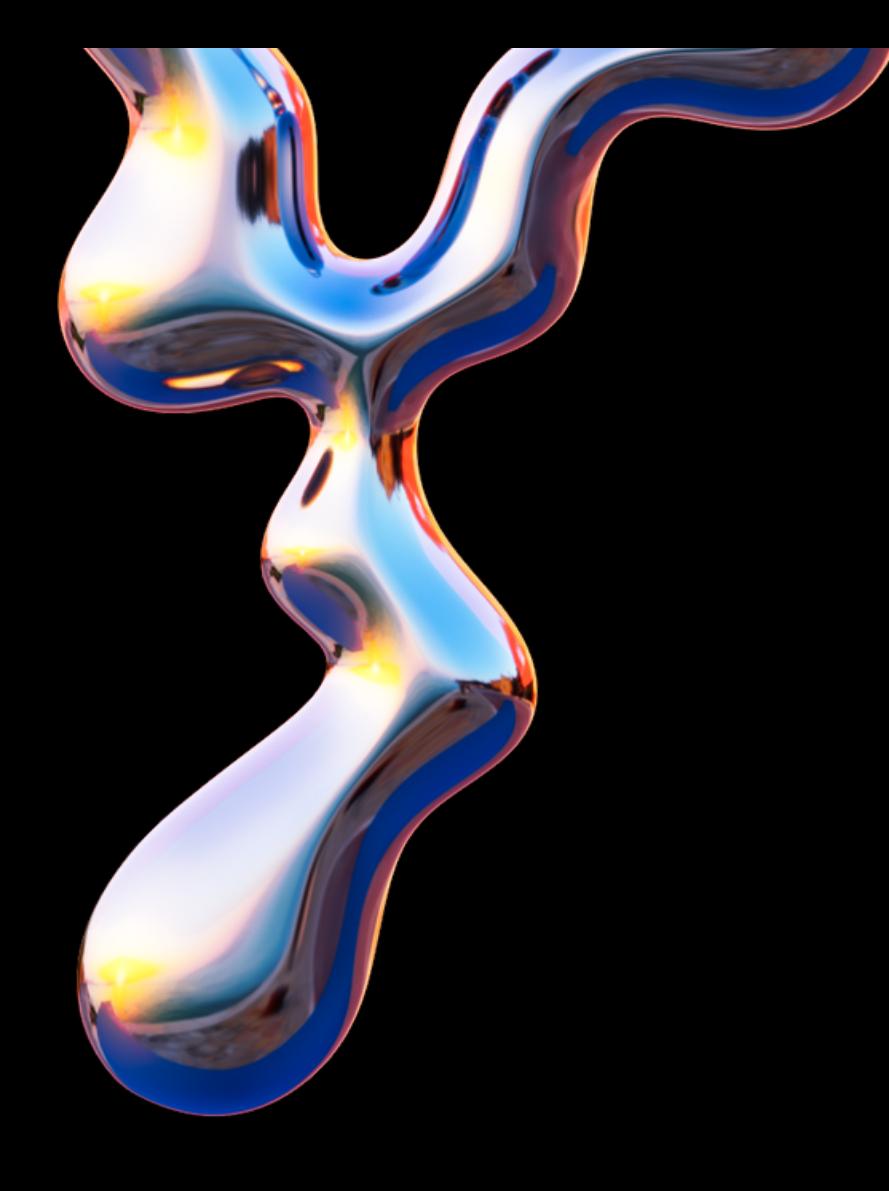